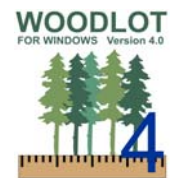

Woodlot for Windows (Woodlot) is timber supply software used on woodlots and small woodlands in BC. An update was completed in March 2014, to Version 4.1, to provide efficiency enhancements. No changes were made to methodology or modelling. Updates are listed below.

# **Tabular View**

- Cells now editable read only (VRI and results) cells are greyed
- Added Friendly variable names for Column Headers
- Column Filter (sets which columns are displayed in the tabular view)
	- o Select columns and assigned a name
		- $\circ$  Sort columns (by dragging the tables column headers) will be saved in the filter
		- o Column filters are saved to the WLT file
		- o WLT remembers which Column Filter is being used.<br>
		O Columns widths will be saved in the registry (not by
		- o Columns widths will be saved in the registry (not by filter).<br>
		Filters can be exported and imported to transfer between \
	- Filters can be exported and imported to transfer between WLT files.
- Row Filter (sets which rows are displayed in the tabular view)
	- o Add logic rules to filter out certain rows
	- o Row Filters are saved in the WLT
	- o WLT remembers which Row Filter is being used.
	- o Filters can be exported and imported to transfer between WLT files.
- Display options added to header and saved in WLT file

### **Shape File Importing**

- Imports \*.shp file
	- o Imports VRI and Woodlot columns
	- o Import multiple files over top if needed
	- o Import graphics file into a lot file
- New dialogue created to guide shp file importing and choose best importing settings
- Import more VRI columns.
	- o live and dead volumes 12.5 / 17.5
	- o live and dead volumes by species 12.5 / 17.5
	- o dead percent
	- o dead stems
	- o BEC subzone and variant
	- o Full label stored in VRI database now
	- o Added LBL\_CTR\_X, LBL\_CTR\_Y
	- o Added NVEG\_TYP\_3, NVEG\_PCT\_3

#### **Polygon View**

- Added Comments section
- Added Calculate Site Index feature to yield curve sections
- Updated VRI data screen with more columns of pertinent data
- Interface enhancements
	- o Expanded interface workspace
	- o Save last screen position
	- o Classifiers box widened (interface box)
	- o Arrow key down function completed
	- o Enhancements made for speed of use
	- Expanded BEC items to report full BEC and subzone if available
- Reports additional TIPSY and VDYP error messages not available before
- Rename Polygon added label override dialogue to update polygon name on maps
- Added map label to small map
- Added View items to toolbar

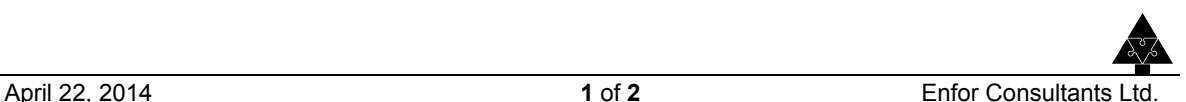

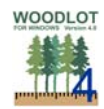

# **General Efficiency Enhancements and Fixes**

- o Performance improved especially for large files
- o Rewrote sorting routine
- o Canadian date format fix
- o Scientific notation issue with mapsheets
- o Blank species issue on VDYP and TIPSY fixed
- o DWB OAF fix
- o OAF2 now is defaulted to 0.95 instead of DWB. DWB in TIPSY uses VDYP routines that may not be accurate for managed stands (per M. DiLucca)
- o Blank constraints crashed program fix

### **Map View**

- Added small legend to map
- Started proof of concept on theming for future 2 incomplete draft sample themes (Easter Egg only), for Enfor testing only (not a deliverable under version 4.1)

#### **Menus**

File Menu

- Added Import Shp (replaces Import VRI)
- Re-ordered features

## Edit Menu

- Added Select None to deselect map polygons
- Added convert dead stands to NC

#### View Menu

- Moved screen specific View menu items to applicable screens
- Added Hide non-FMLB

## About Screen

Updated versioning and dates

Information Message Log (activated from lower left corner)

Added more information to help with issue identification

## **Project Screen**

• Added new Unique Row/ID/Row # to help with importing shp files

## **Calculations and Yield Curves**

• No changes

## **Reports**

No changes

## **Installation**

- New installation MSI
- Files are forward compatible but not backward compatible to older versions of Woodlot 4.

## **More Information**

For more information on the updated software, please contact:

- Peter Graff, BC Ministry of Forests, Lands and Resource Operations, or
- Tom Bradley, Federation of BC Woodlot Associations.
- Download from: https://www.for.gov.bc.ca/hth/timber-tenures/woodlots/woodlot-for-windows.htm

For user support, please contact Mike Bandstra, Smithers, Federation contractor.

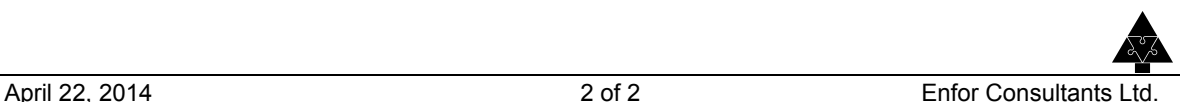